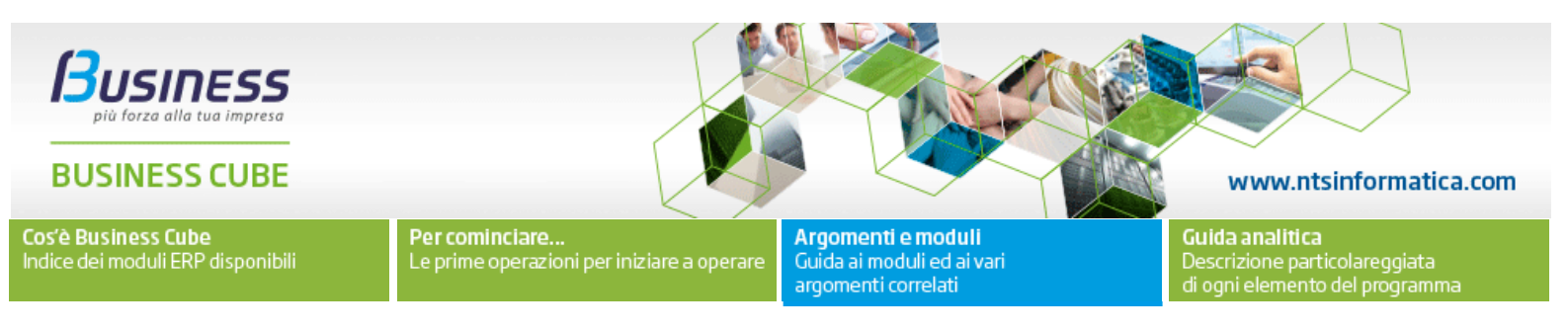

# **Stampa barcode in stampanti laser con Font Azalea**

### **Stampa dei codici a barre di tipo Ean13/Ean8 attraverso i report e i font AZALEA**

Per stampare codici a base di tipo Ean13 o Ean8 su stampanti laser o getto d'inchiostro di consiglia di utilizzare i font Azalea [\(www.azalea.com\)](http://www.azalea.com/) che estendono la possibilità di stampare codici a barre (in genere, oltre che Ean8/Ean13) in un report di Crystal Report. Questi font vanno acquistati sul sito della Azalea.

Questa modalità di stampa dei barcode NON va utilizzata per le stampanti termiche i cui driver espongo già di norma, i font barcode. Per queste stampanti seguire quando è indicato nella circolare tecnica CT-0907-0019-StampantiTermicheZebra.pdf.

#### **Installazione**

1. scaricare dal sito Azalea le UFL (user defined function) a questo link <http://azalea.com/crystal-reports/>che estendo in Crystal Report (sia nel designer che nella runtime) le formule per esporre nei report i barcode. Scaricare le funzioni a 32bit o 64bit a seconda della piattaforma di Crystal Report (e quindi Business NET) utilizzata. Per la installazione delle DLL seguire quando indicata in tale pagina; questa operazione va fatta sia sulla/e macchina dove viene eseguito (mandato in stampa) il report che sulla macchina in cui si disegna il report;

2. acquistare e installare i font UPCTool (che includono i font Ean8/Ean13) questo link [http://www.azalea.com/upc/.](http://www.azalea.com/upc/) Questo pacchetto va installato sia sulla/e macchina dove viene eseguito (mandato in stampa) il report che sulla macchina in cui si disegna il report

## **Interventi sul report di stampa**

Con Crystal Report creare una formula nella quale si utilizzi la funzione BarcodeEAN13 passando come primo parametro il campo con il numero del barcode:

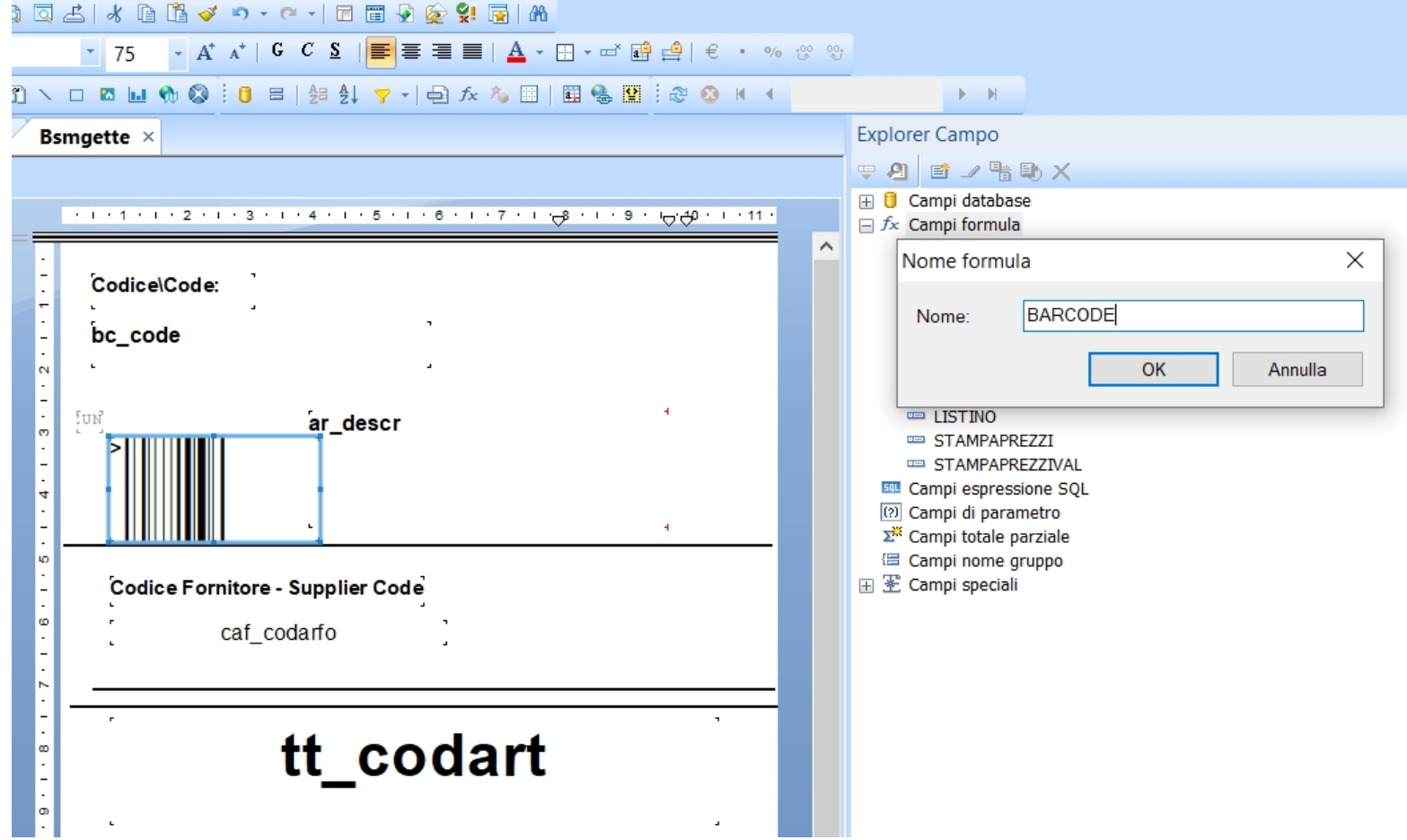

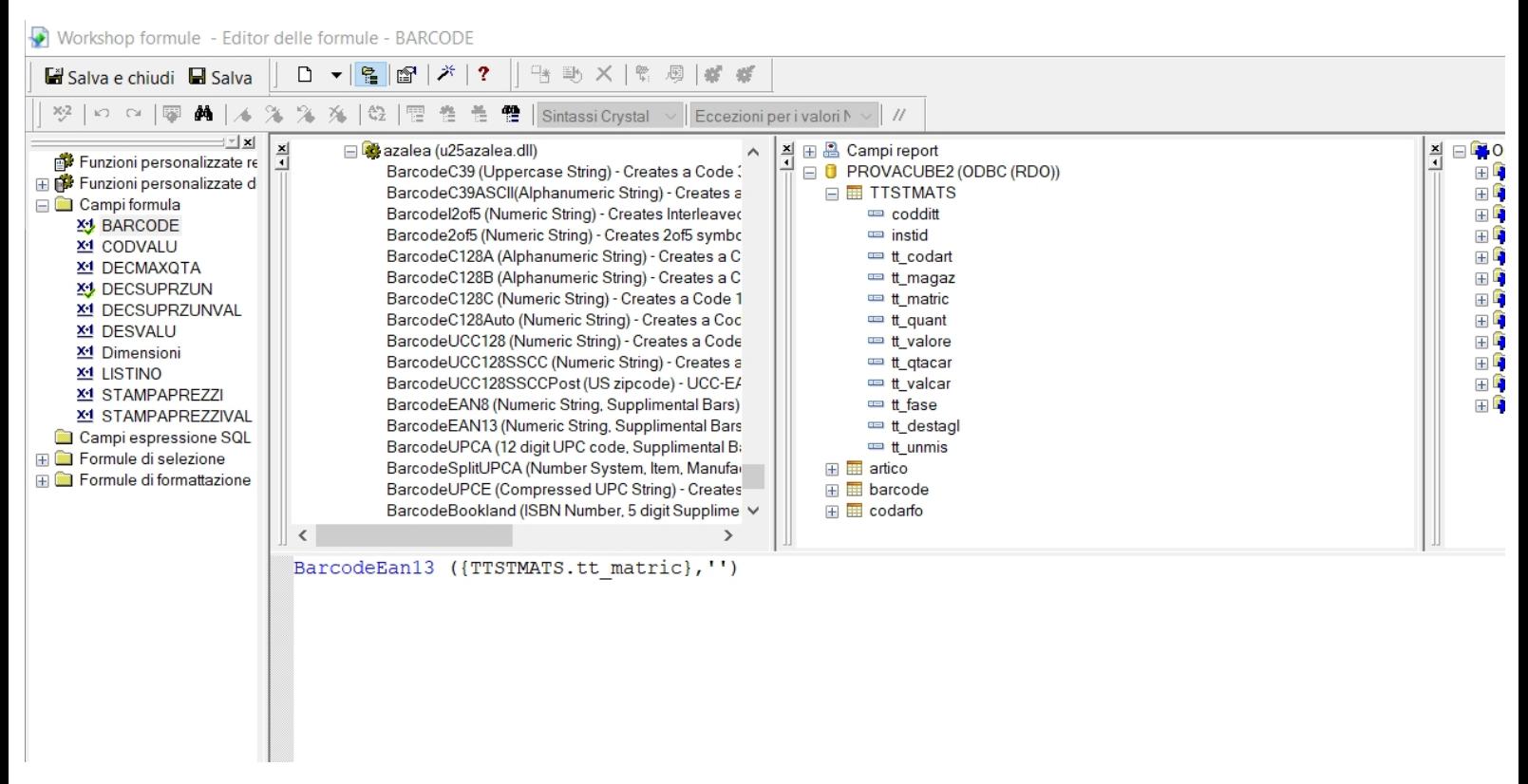

Nel secondo argomento impostare la stringa vuota, per default; specificare il secondo argomento della funzione se si devono stampare ulteriori numeri oltre al barcode(5 numeri è il caso di libri, 2 numeri è il caso di periodici). Ad esempio

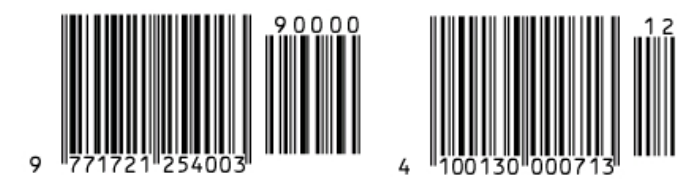

libri basati sul codice ISBN periodici venduti fuori dagli USA

## Successivamente porre la formula nel report

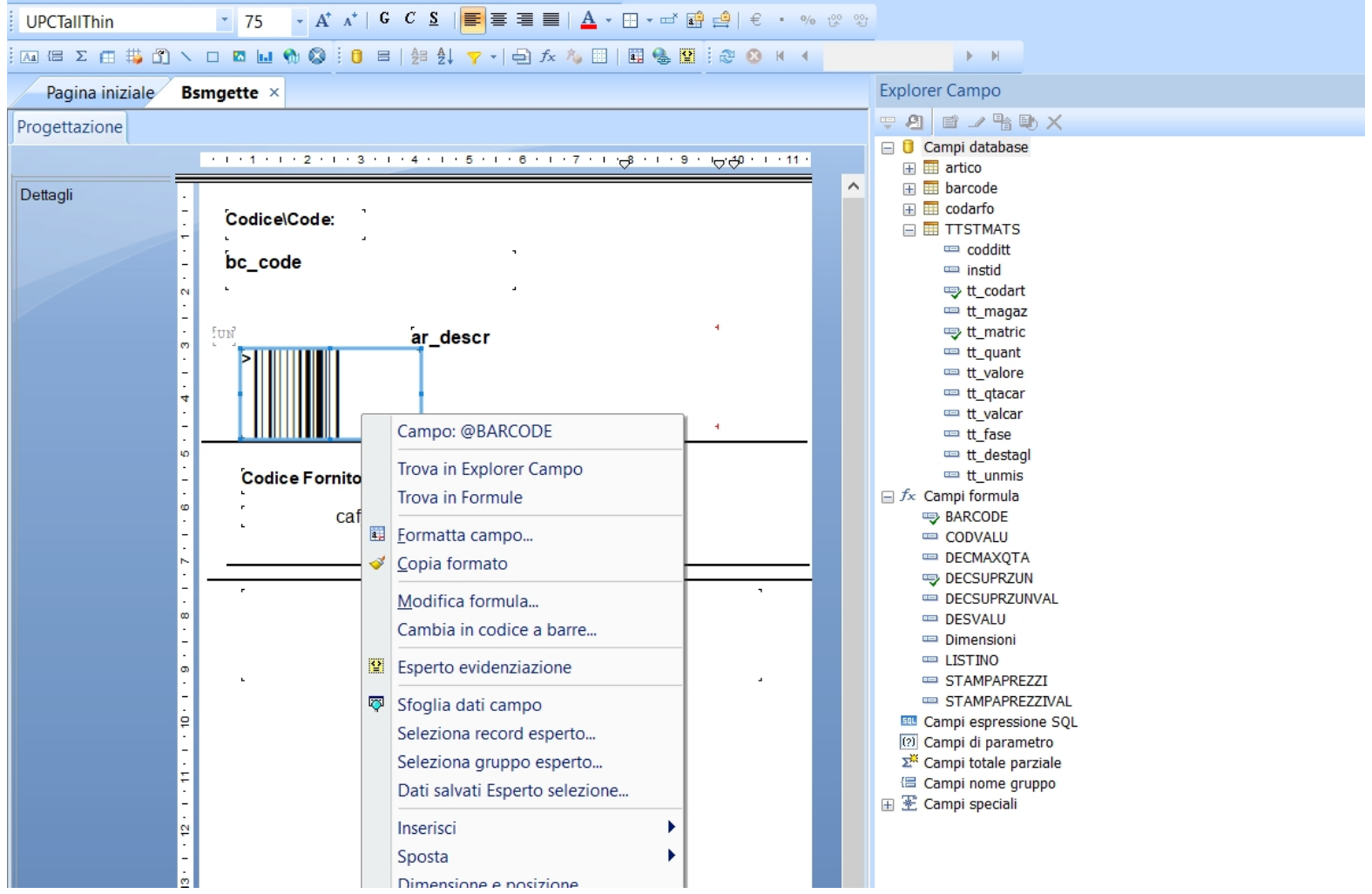

Formattare la formula

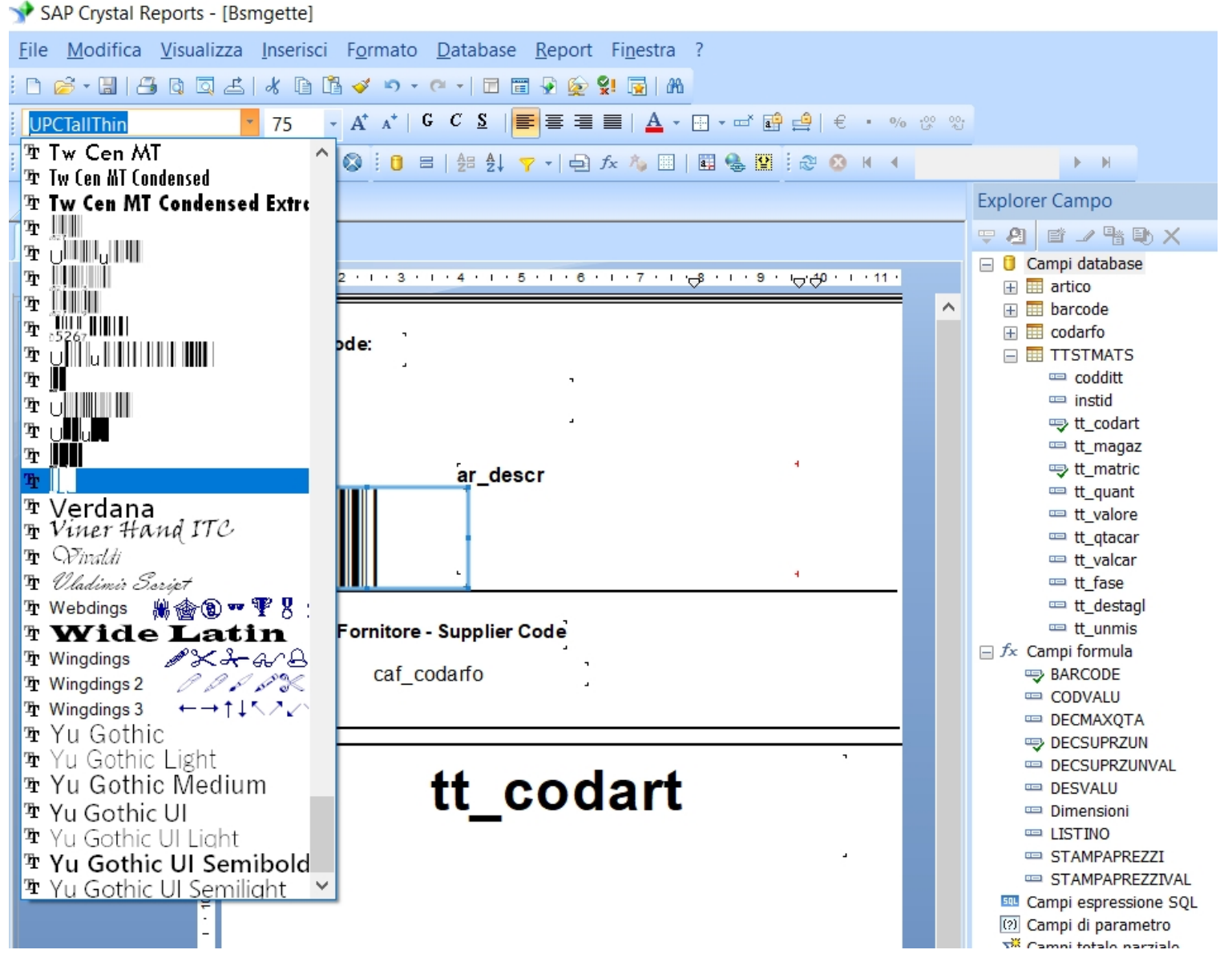

usare uno dei font che iniziano UPC.

Per la formattazione tenere a mente:

- la dimensione predefinita è 73 points . Tale dimensione può essere variata da 80-200%. Perciò le dimensioni consentite sono da 59-146 points. Queste sono le dimensioni consentite da Azalea. Da prove interne le etichette sono lette con difficoltà già al di sotto di 73 points. La dimensione ideale è 75 points. Al di sotto non tutti i codici sono leggibili dalle pistole. Questa dimensione minima del font fa si che non sia possibile produrre etichette al di sotto di una certa altezza.
- usare per la formattazione solamente i fonts: UpcTall,UpcHalf,UpcTallThin,UpcHalfThin,UpcTallNarrow,UpcHalfNarrow. I font consigliati sono UpcTallThin e UpcHalfThin.

I font UpcHalf creano codici troncati a metà ma occupano ugualmente lo stesso spazio

I font di tipo Narrow sono font già ristretti di .002 mentre i Thin fonts sono ristretti di .0004. Compensano lo spazio del getto di inchiostro sulla carta. In caso di dubbio sulle modalità con cui la stampante gestisce il getto di inchiostro usare i fonts più ristretti(i Thin).

Occorre inoltre associare un formato valido nel report, settato da driver della stampante opportunamente (ad esempio per la stampante OKI B410, si è scelto un formato C6):

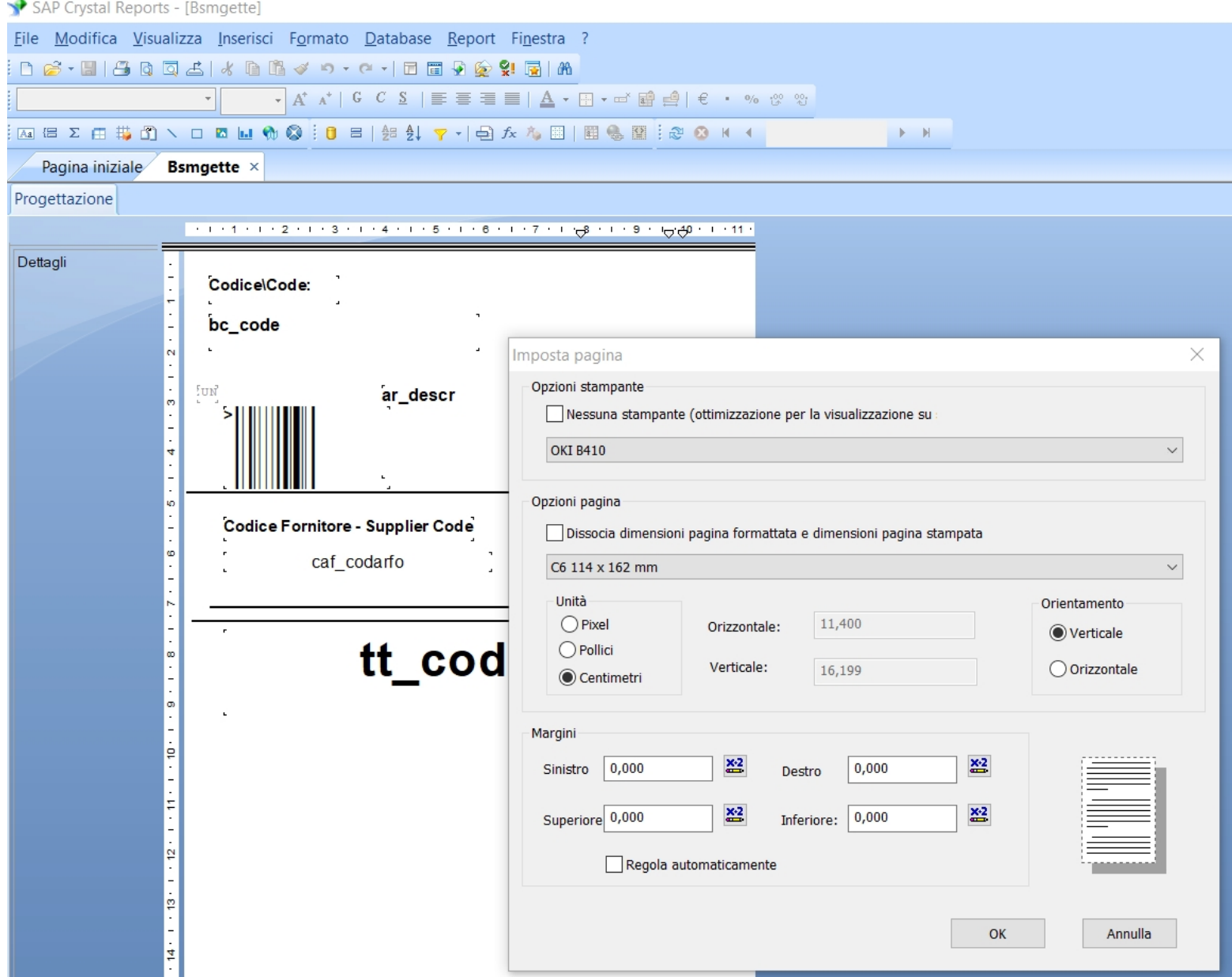

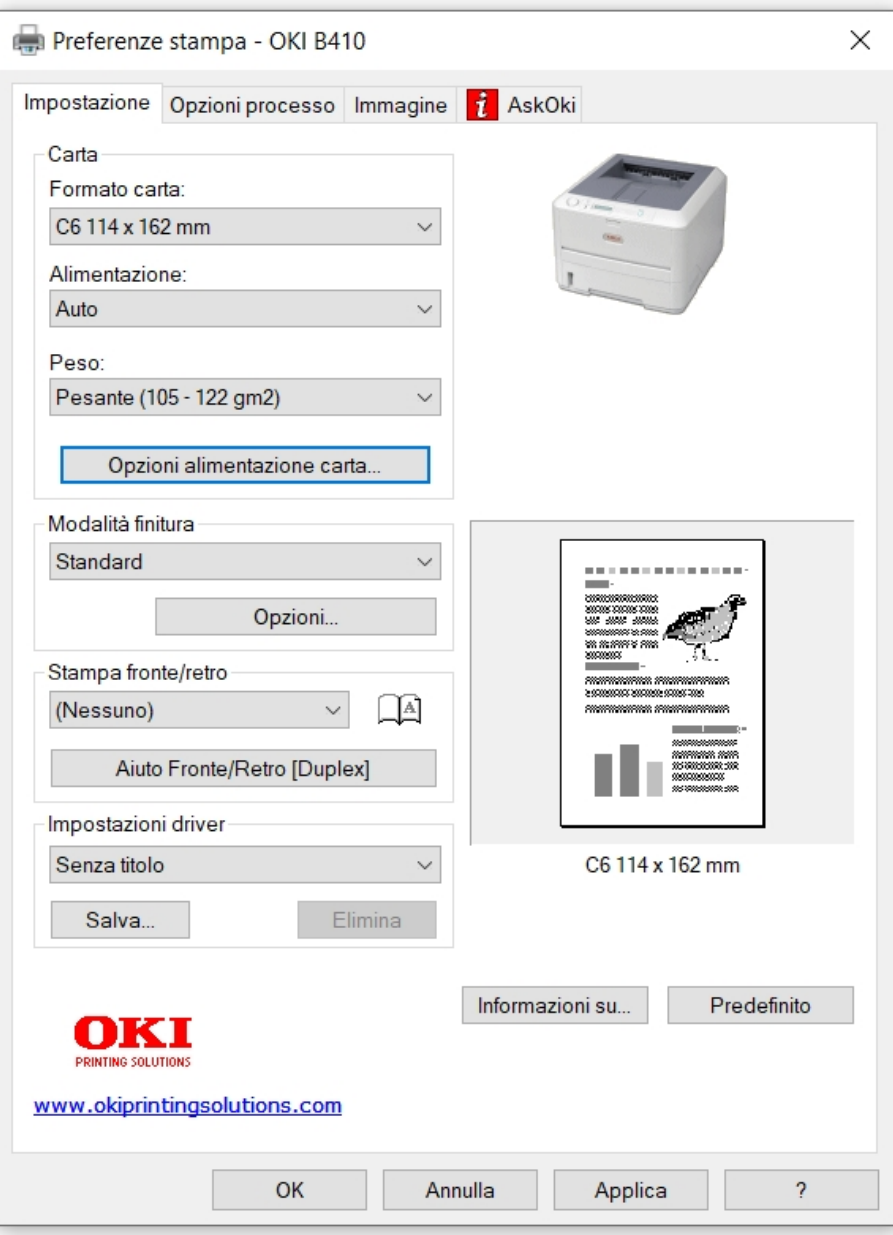

Inoltre occorre impostare le seguenti opzioni di registro, per la stampa etichette ad esempio:

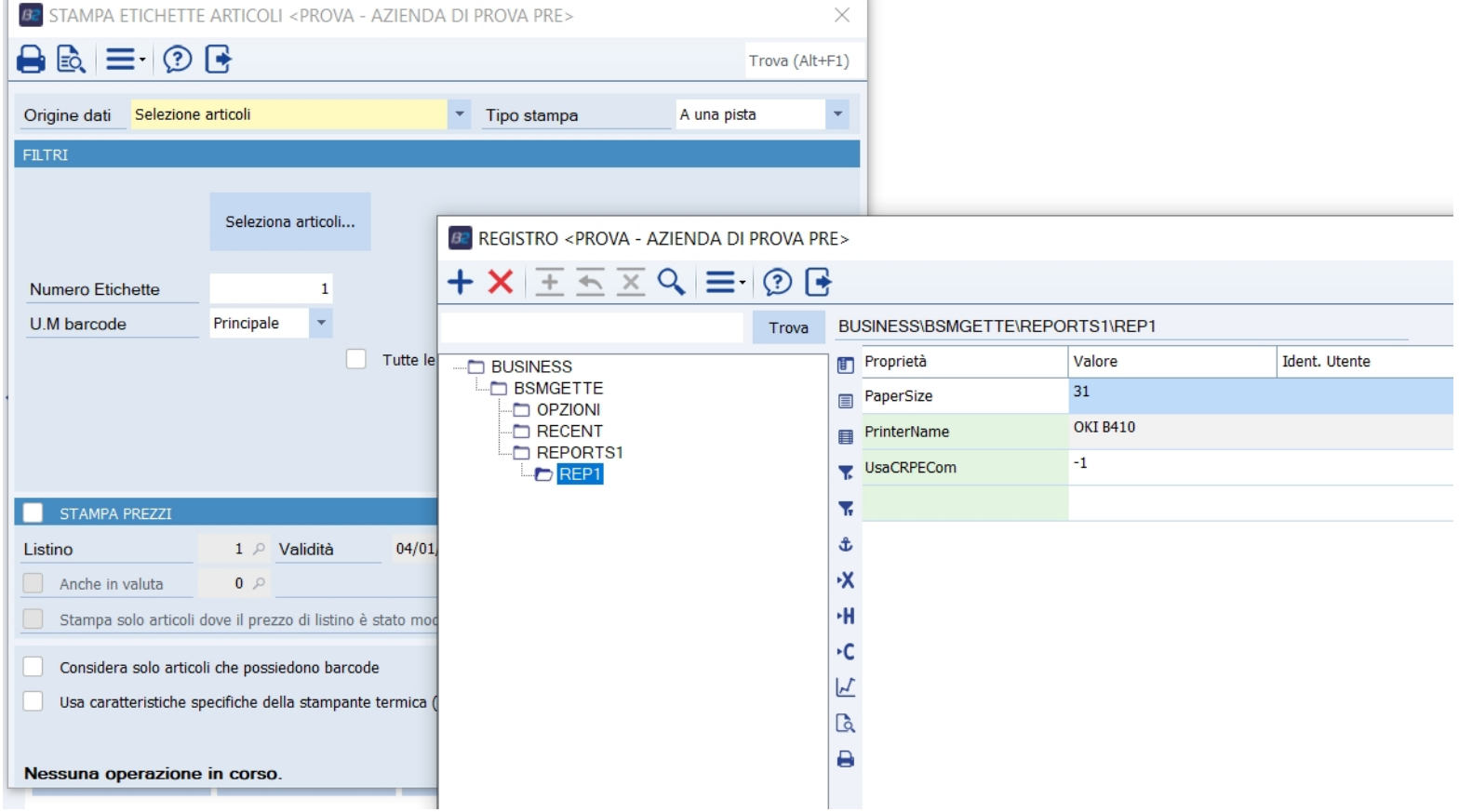

L'opzione BSMGETTE\ReportsN\RepN\UsaCRPECom (al pari della PrinterName, ReportName, etc) se impostata a -1 fa partire, solo per quella circostanza, il motore di stampa COM/VB6, che supporta i font della stampante, compreso il barcode font; il motore di stampa COM/VB6 ha però le seguenti limitazioni:

- se si stampa l'etichetta da anteprima non stampa il barcode, occorre stampare direttamente su stampa

- non è supportato con buscube 64 bit

- non è supportato con SBC

- per stampare richiede che venga creato il server DSN, perché si usano le classi COM/VB6, mentre le classi .Net Framework non ne necessitano; il server DSN può essere creato manualmente da Origine dati ODBC di Windows oppure da BusAdmintTools.exe con apposita funzionalità:

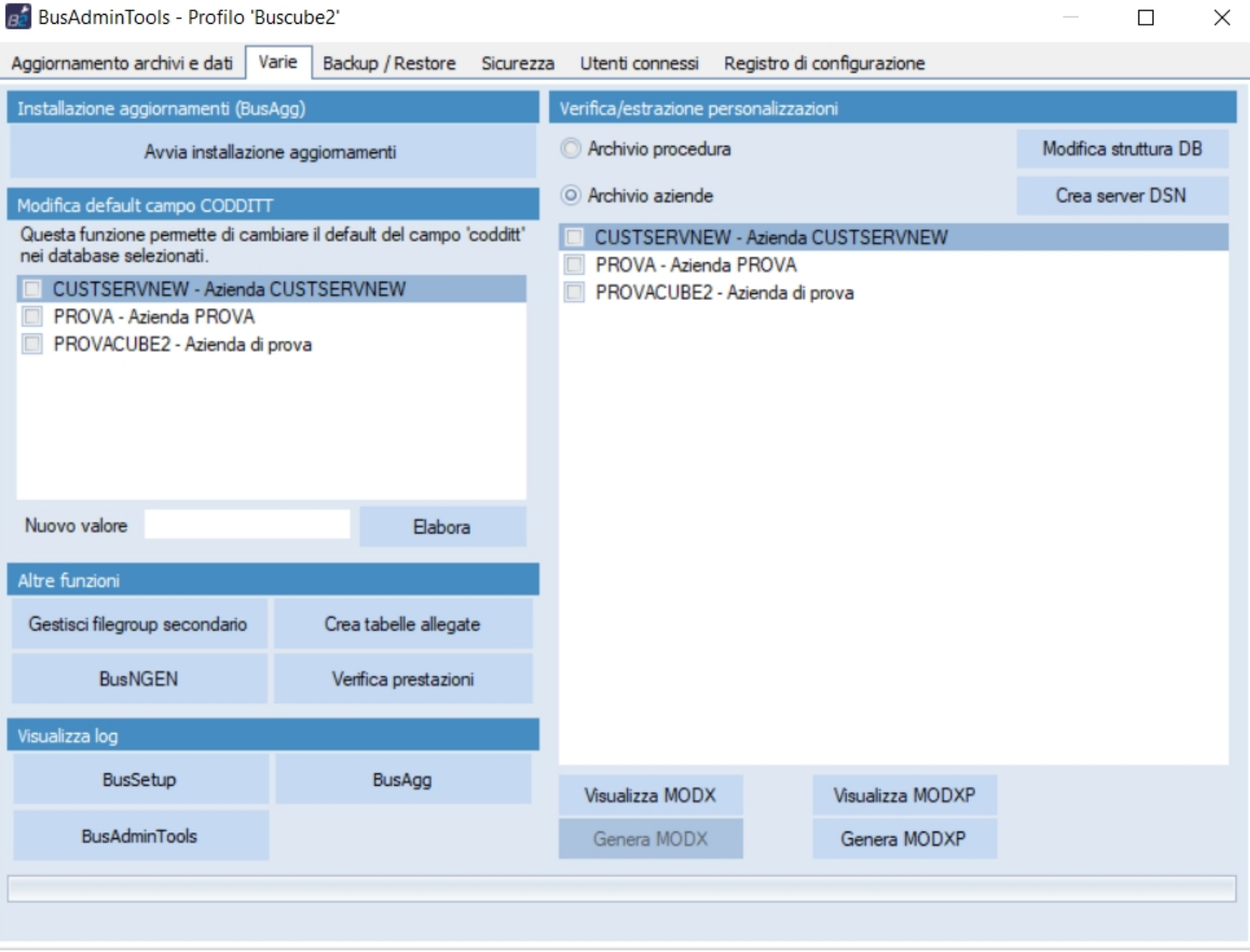

L'opzione PrinterName serve a impostare l'opzione PaperSize che a sua volta pilota il formato etichetta corrispondente:

Nei driver Seagull il valore da inserire in PaperSize è visibile nelle proprietà avanzate pacchetto (in esempio Zebra S4M (203 dpi)):

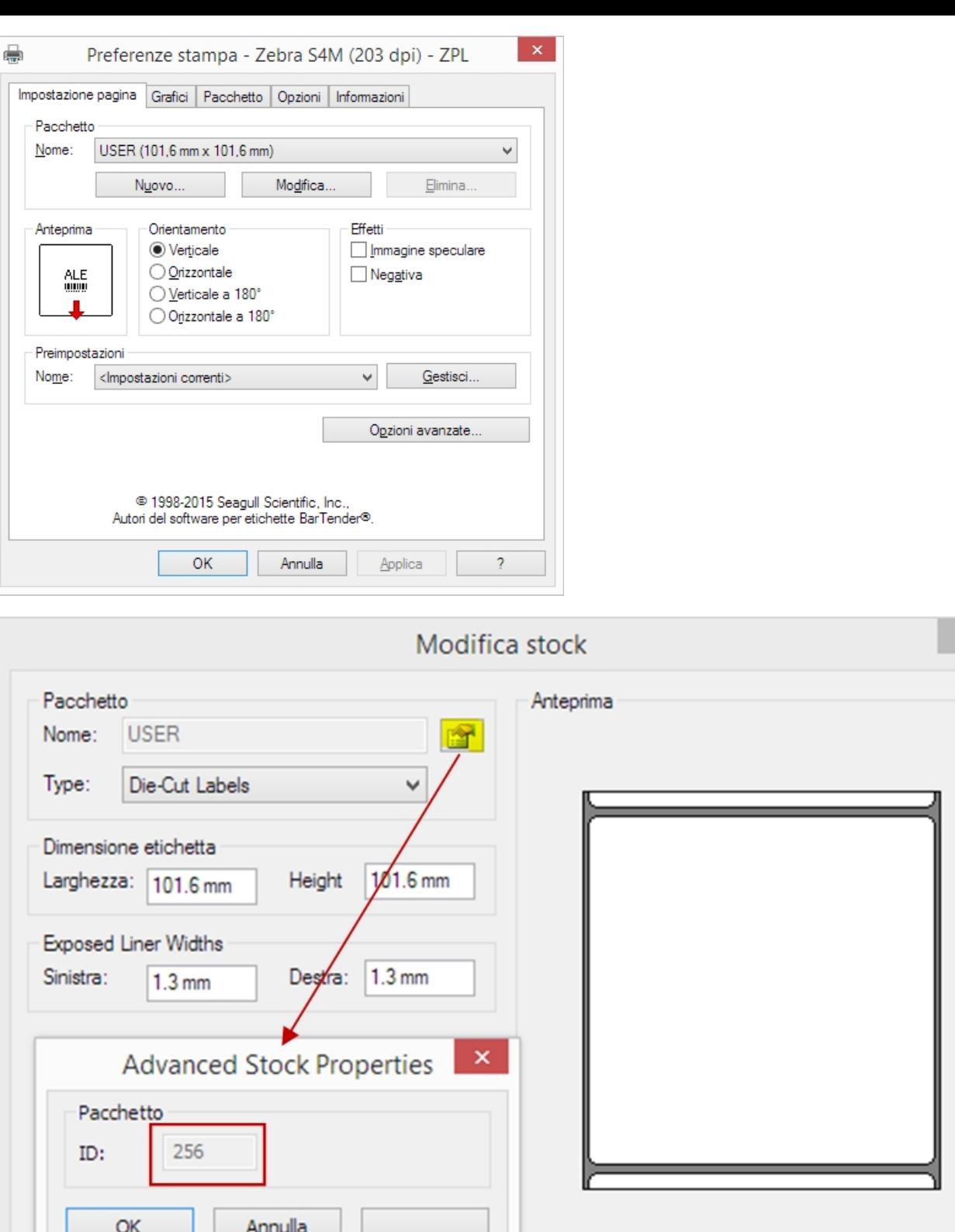

Non sempre il valore da inserire in PaperSize è visibile nel driver della stampante non Seagull; è tuttavia disponibile a seguito un elenco attendibile di corrispondenza IdPacchetto/Formato:

OK

Annulla

?

**PaperSize** : è un numero che indica il formato de foglio di stampa. Può assumere valori tra 0 e 256. A seguire l'elenco dei valori ammessi:

- 1 = Letter 8 1/2 x 11 in
- $2 =$  Letter Small 8 1/2 x 11 in
- 3 = Tabloid 11 x 17 in
- 4 = Ledger 17 x 11 in
- 5 = Legal 8 1/2 x 14 in
- 6 = Statement  $5 \frac{1}{2} \times 8 \frac{1}{2}$  in
- 7 = Executive 7 1/4 x 10 1/2 in
- 8 = A3 297 x 420 mm

9 = A4 210 x 297 mm (Predefinito) 10 = A4 Small 210 x 297 mm 11 = A5 148 x 210 mm 12 = B4 250 x 354 mm 13 = B5 182 x 257 mm 14 = Folio 8 1/2 x 13 in 15 = Quarto 215 x 275 mm 16 = 10x14 in 17 = 11x17 in 18 = Note 8 1/2 x 11 in 19 = Envelope #9 3 7/8 x 8 7/8 20 = Envelope #10 4 1/8 x 9 1/2 21 = Envelope #11 4 1/2 x 10 3/8 22 = Envelope #12 4 \276 x 11 23 = Envelope #14 5 x 11 1/2  $24 = C$  size sheet 17 x 22 in  $25 = D size sheet 22 x 34 in$  $26 =$  E size sheet  $34 \times 44$  in 27 = Envelope DL 110 x 220mm 28 = Envelope C5 162 x 229 mm 29 = Envelope C3 324 x 458 mm 30 = Envelope C4 229 x 324 mm 31 = Envelope C6 114 x 162 mm 32 = Envelope C65 114 x 229 mm 33 = Envelope B4 250 x 353 mm 34 = Envelope B5 176 x 250 mm 35 = Envelope B6 176 x 125 mm 36 = Envelope 110 x 230 mm  $37$  = Envelope Monarch  $3.875 \times 7.5$  in 38 = 6 3/4 Envelope 3 5/8 x 6 1/2 in  $39 = US Std Fanfold 14 7/8 x 11 in$  $40 =$  German Std Fanfold 8 1/2 x 12 in 41 = German Legal Fanfold 8 1/2 x 13 in

256 = Dimensioni personalizzate dall'utente (non disponibile in WindowsNT/2000/XP)

Per ulteriori informazioni fare riferimento alla documentazione, che viene installata con il pacchetto indicato (UPCTools), nella cartella C:\Programmi \Azalea

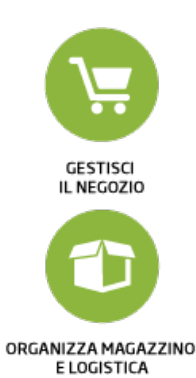

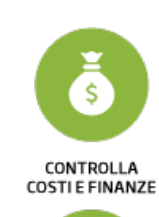

**GESTISCI PRODUZIONE** E COMMESSE

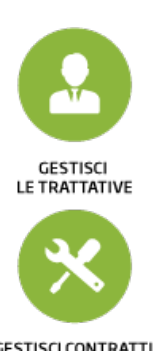

**GESTISCI CONTRATTI** E INTERVENTI

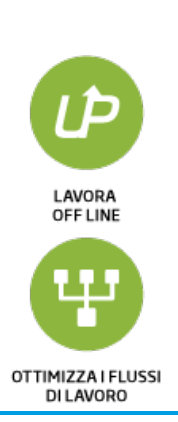

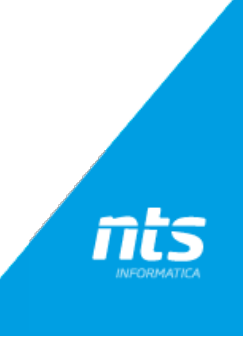